#### altalte 従来のライセンスをスマートライセンスに変換 **CISCO**

#### スマートライセンスに変換する理由

スマートライセンスを使用すると、ソフトウェア資産の全体を把握できます。ライセンスとデバイスの使 用状況を、単一のインターフェイスで簡単に管理できます。デバイスのロック解除に PAK は不要で、アク ティブ化も簡単です。また、スマートライセンスでは企業固有のライセンスも提供しているため、以下が 可能です。

- 柔軟なライセンス機能により、ライセンスをデバイス間で移動可能です。
- 会社内で複数グループを作成して、各グループにライセンスをプールし適切なデバイスを適用できます。
- 当初の購入数を超えてライセンスを使用でき、合意後の日付にライセンス超過使用量を調整すること で実行を迅速化し、調達サイクルの不便さを軽減できます。

#### セルフサービス方式で変換する方法

スマートアカウント管理者の場合、セルフサービス方式を使用して、従来のライセンスをスマートライセ ンスに変換できます。Cisco Smart Software Manager を使用すると、スマートアカウントに新たに追加さ れた任意のデバイスに対して自動のデバイス主導型変換を設定したり、選択したライセンスと PAK に対し て一括変換をすることができます。この自動変換設定により、PAK やライセンスの一括変換を完了できま す。一括変換と自動変換の詳細については[、こちらを](https://www.cisco.com/c/dam/en/us/td/docs/entitlement_asset_mgmt/docs/Auto_Bulk_Conversion_Step_by_Step.pdf)ご覧ください。

Software Central では、2 通りの方法で従来のライセンスをスマートライセンスに変換できます。以下の手 順に沿って操作するか[、このビデオで](https://video.cisco.com/video/5317544973001)操作手順をご確認ください。

製品ライセンス登録ポータルを使用する:

- 1. 変換する PAK、ライセンス、またはデバイスを選択します。
- 2. [スマートアカウント(Smart Accounts)] メニューをクリックします。
- 3. [スマートライセンスに変換(Convert to Smart Licensing)] を選択します。
- 4. 部分的な変換で該当する場合は、変換する SKU と数量を指定します。
- 5. 割り当てがまだの場合は、スマートエンタイトルメントを与えるスマートアカウントとバーチャル アカウントを指定します。

Cisco Smart Software Manager を使用する:

- 1. [CSSM] にログインします。
- 2. [スマートライセンスに変換(Convert to Smart Licenses)] タブに移動します。
- 3. 目的の行の [アクション (Actions) ] 列に表示されている、[ライセンスの変換 (Convert License) ] をクリックします。
- 4. 部分的な変換で該当する場合は、変換する SKU と数量を指定します。
- 5. 変換先のバーチャルアカウントを選択します。
- 6. 詳細を確認して確定します。

デバイスのコマンド ライン インターフェイス(CLI)も使用できます。CLI の詳細については[、ここを](https://www.cisco.com/c/dam/en/us/td/docs/entitlement_asset_mgmt/docs/DLC_via_CLI.pdf) クリックしてください。

# セルフサービスが利用できない場合のトラブルシューティング

セルフサービス機能を使用できない場合は理由を問わず、まずこ[のトラブルシューティング](https://www.cisco.com/c/dam/en/us/td/docs/entitlement_asset_mgmt/docs/DLC_Troubleshooting.pdf) ガイドをご覧く ださい。さらにヘルプが必要な場合、シスコサポートがブラウンフィールド変換プロセスを使用して、ライ センスをスマートライセンスに変換するためにサポートします。[www.cisco.com/go/SCM](http://www.cisco.com/go/SCM) の Support Case Manager からシスコサポートに相談できます。日本国内では japan-tac@cisco.com にお問い合わせが可能 です。ケースのオープン後、シスコサポートが変換の対象について確認します。

# データ抽出方法

変換の際にサポートが必要なお客様は、変換用のライセンスまたは PAK をすべて含む完全なリストを、1 つのファイルにまとめてダウンロードしてください。[PAK の変換とライセンスの変換(Convert PAKs and Convert Licenses)] タブで [エクスポート(Export)] ボタンをクリックすると、変換対象のすべてのアイテ ムを含む CSV ファイルが作成されます。変換に関するサポートケースをオープンする際、このファイルを 添付してください。

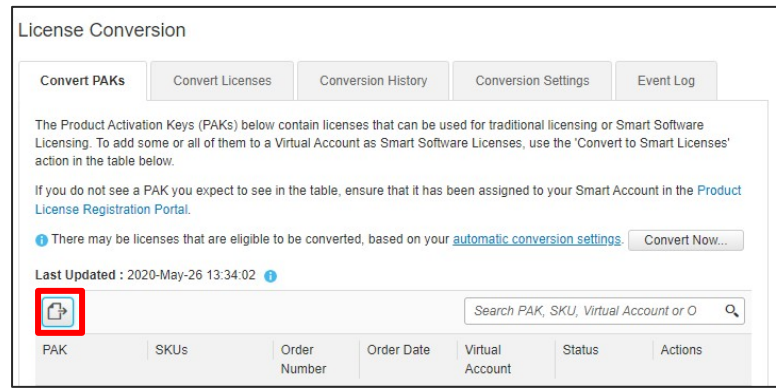

# 変換に関するヘルプを受ける

変換プロセスで問題が生じたお客様は、[www.cisco.com/go/SCM](http://www.cisco.com/go/SCM) の Support Case Manager より、シスコサ ポートにご連絡ください。メニューで [スマートアカウント(Smart Accounts)] の下にある [ライセンス管 理 (Licensing Mgmt) 1カテゴリを選択します。ケースの詳細には、資格情報(セールス/Web 発注、 PAK)、デバイスの詳細 (SN / UDI / MAC など)、およびスマートアカウント (SA / VA) を記載してくだ さい。件名には、「スマートライセンス変換」の文言とお客様のスマートアカウントを含めてください。

### 関連資料

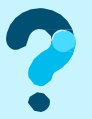

詳細は [www.cisco.com/jp/go/smartlicensing](http://www.cisco.com/jp/go/smartlicensing) をご確認いただき、質問については [www.cisco.com/go/SCM](http://www.cisco.com/go/SCM) でケースをオープンしてください。